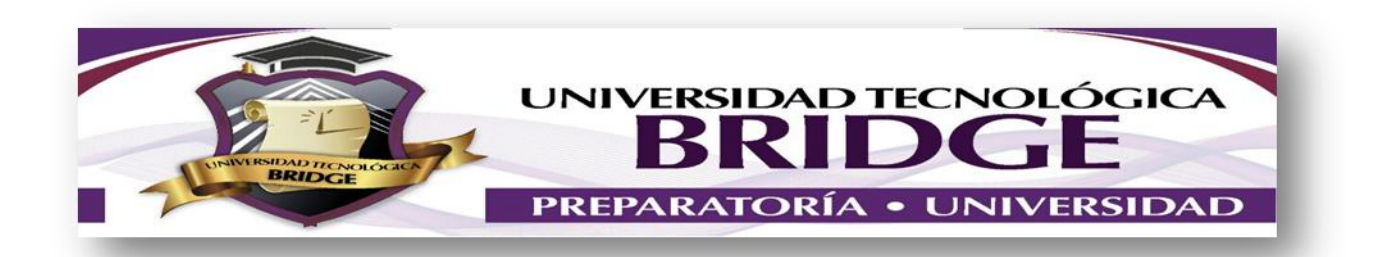

## **ACTIVIDADES A REALIZAR POR CONTINGENCIA**

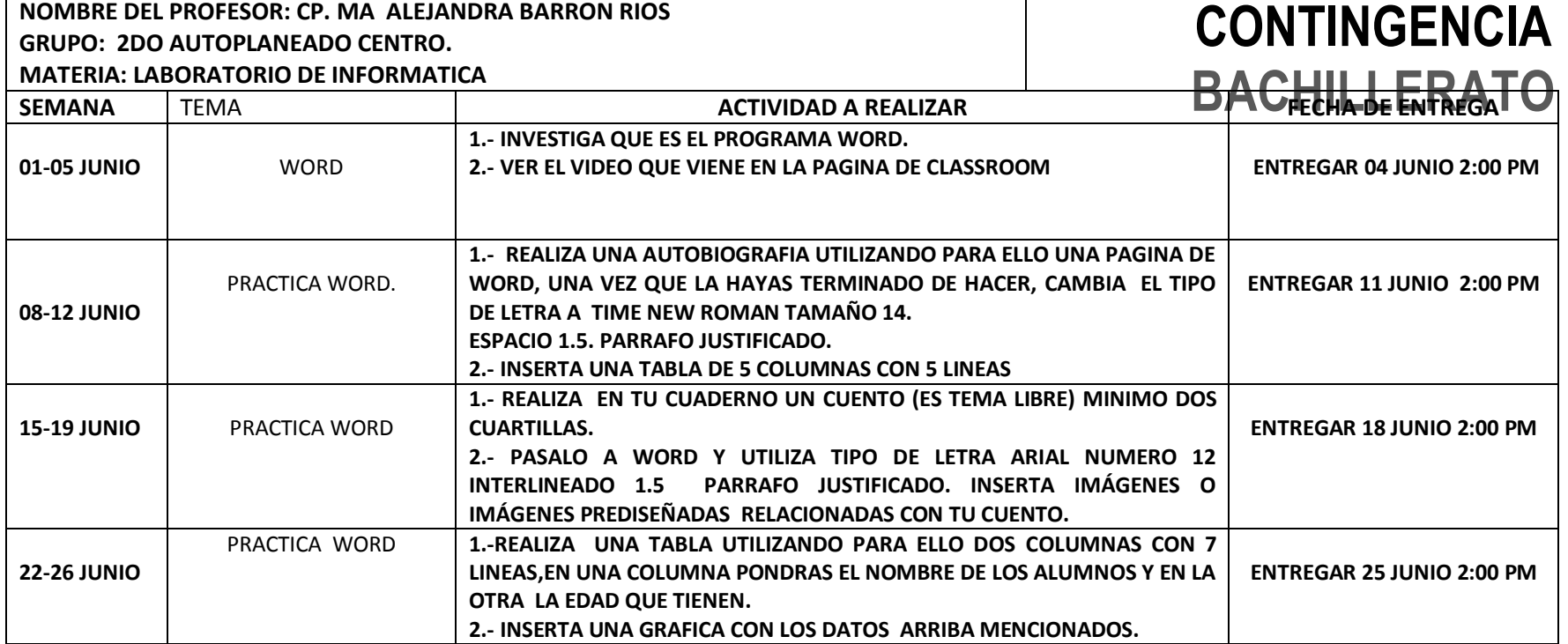

LAS ACTIVIDADES DEBERAN SUBIR A ESTA DIRECCION

 **En la aplicación de classroom pueden entrar y subir sus actividades en los horarios correspondientes. Su código para entrar es :**

## v2nvtr7

**Tienen que tener un correo 100% gmail para poder ingresar al classroom, como estudiantes o alumnos. Les comparto un tutorial por si llegan a tener alguna duda<https://www.youtube.com/watch?v=TWcvP0wUxy4>**